# **TAT100 Status info**

 $\underline{\text{Main Page}} > \underline{\text{Autonomous Trackers}} > \underline{\text{TAT100}} > \underline{\text{TAT100 Configuration}} > \underline{\text{TAT100 Status info}}$ 

#### **Contents**

- 1 Status Info
- 2 Device Info
- 3 GNSS Info
- 4 GSM Info
- <u>5 I/O Info</u>
- <u>6 Maintenance</u>

#### **Status Info**

Status info enables the user to monitor real time information of TAT100. Following fields are displayed:

- Device Info
- GNSS Info
- GSM Info
- I/O Info
- Maintenance

User is able to export all of the information to .HTML file using **≥** icon which is at the top right corner of the **Device Info** area.

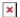

## **Device Info**

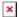

- Device Name
- BlueNRG and Modem firmware version
- Last Start Time last device start time.
- Power Voltage (mV)
- RTC Time real time clock or current device time.
- External Storage (used/total) Internal Flash memory free space.
- Device IMEI
- Battery Voltage (mV)
- Device Uptime device uptime from last start time.

## **GNSS Info**

#### ×

- GNSS status
  - Module status ON
  - GNSS packets the amount of GNSS packets device received from startup.
  - Fix Status Fix/No Fix.
  - Fix Time the last GNSS fix time.
- Location
  - Latitude/Longitude shows current device coordinates and if you press them opens
     Object location window with map.
  - o Altitude, Angle
  - o HDOP, PDOP
  - Speed current device speed.
- Satellites
  - Visible the amount and type of satellites that are visible.
  - In Use the amount of satellites used for location positioning.

### **GSM** Info

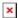

- GSM status
  - Modem Status
  - o SIM State Ready/Unknown
  - GPRS Status Activated/Deactivated
  - Actual Operator Code
  - o Signal Level
- GPRS traffic
  - Sent Data the amount of data that has been sent by device.
  - Received Data the amount of data that has been received by device.
  - Total Traffic Sent Data + Received Data
- Sockets information:
  - Type AVL Data Sending
  - Socket Closed or Server domain and port which is used when sending AVL Data via TCP/UDP.
- Records
  - Sent Records count how many records were sent to the server since last data reset.
  - $\circ$  Last Record Send date and time when the last record was sent.
  - Last Server Response Time date and time when the last server response was.
- SMS Count
  - Received SMS the amount of SMS messages device has received.
  - $\circ\,$  Sent SMS the amount of SMS responses that were sent from the device.
  - SMS Count Received SMS + Sent SMS

## I/O Info

• I/O Data - shows the current values from all configurable I/O elements.

## **Maintenance**

#### ×

- Log/Dump
  - $\circ$  Log after button is pressed, the device starts log capturing for 10 minutes with configuration download. After this time device .log and configuration .cfg will be in compressed archive.

Archive name: YYYY\_MM\_DD\_HH\_MM\_SS\_X\_IMEI\_Log.zip Default directory: C:\Users\<username>\Documents

• Dump - after button is pressed, the device starts to download .dmp logs and configuration .cfg from device in compressed archive.

Archive name: YYYY\_MM\_DD\_HH\_MM\_SS\_X\_IMEI\_Dump.zip
Default directory: C:\Users\<username>\Documents
Dump files can be read only with special software. If needed, provide these files to your
Teltonika sales manager or Teltonika Support team.

- $\circ$  Open directory this button appears near  ${f Log}$  or  ${f Dump}$  if one of these functions were used.
- Accelerometer after button is pressed, the device starts to capture accelerometer values for 1 second.